## **Landesamt für Landwirtschaft, Lebensmittelsicherheit und Fischerei Mecklenburg-Vorpommern**

**Abteilung 6 - Dezernat 600 – Tierarzneimittelüberwachung**

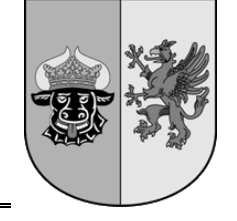

# **Anleitung zur "Eingabe Nullmeldung" in der Antibiotikadatenbank gemäß § 55 Absatz 1 Satz 1 und Absatz 3 Tierarzneimittelgesetz Oktober <sup>2023</sup>**

Die Anleitung wurde mit den Hilfeseiten der HI-Tier erstellt.

Inhalt **Seite** 

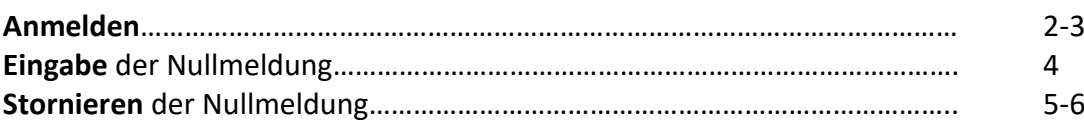

Sofern bei den mitteilungspflichtigen Nutzungsarten keine Antibiotika im Kalenderhalbjahr angewendet worden sind, muss der Tierhalter oder ein benannter Dritter bis spätestens 14.01. bzw. 14.07. online eine Nullmeldung abgeben.

**Hinweise:** Die Nullmeldung kann erst nach Ende des Halbjahres abgegeben werden (z. B. ab dem 01.07. für das vorangegangene Halbjahr vom 01.01.-30.06.)

Sie haben die Möglichkeit, sich zum Ende eines Halbjahres per E-Mail an die fälligen Mitteilungspflichten in der Antibiotikadatenbank erinnern zu lassen. Eine Anleitung zur Einrichtung des Services finden Sie unter: [https://www.lallf.de/tierzucht](https://www.lallf.de/tierzucht-futtermittel-veterinaerdienste/tierarzneimittelueberwachung/tierhalter/?L=0)[futtermittel-veterinaerdienste/tierarzneimittelueberwachung/tierhalter/?L=0](https://www.lallf.de/tierzucht-futtermittel-veterinaerdienste/tierarzneimittelueberwachung/tierhalter/?L=0)

### **Anmelden**

▶ Nach dem Einloggen in die HI-Tier wählen Sie im Menü "Auswahlmenü Tierarzneimittel / **[Antibiotika \(TAM\)](https://www4.hi-tier.de/HitCom/menuetam.asp)"**, um explizit in die Antibiotikadatenbank zu gelangen.

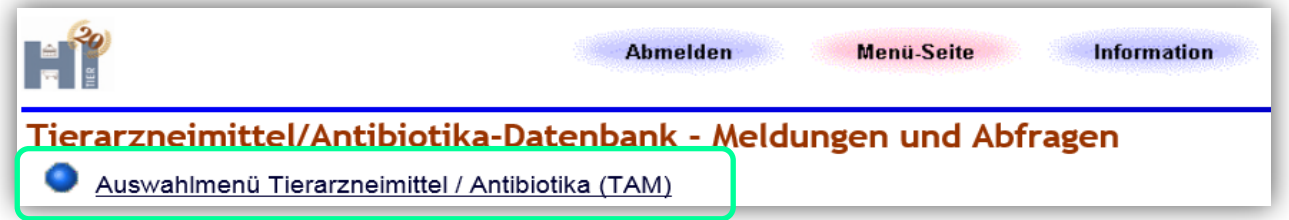

**Link:** <https://www4.hi-tier.de/HitCom/menuetam.asp>

> Wählen Sie "Eingabe [Nullmeldung](https://www4.hi-tier.de/HitCom/tam_xabawt0m.asp?TAM_GRP=4&TAMX_WAS=4) (kein Antibiotikaeinsatz im Halbjahr - Pflichtangabe ab 2021 / II)".

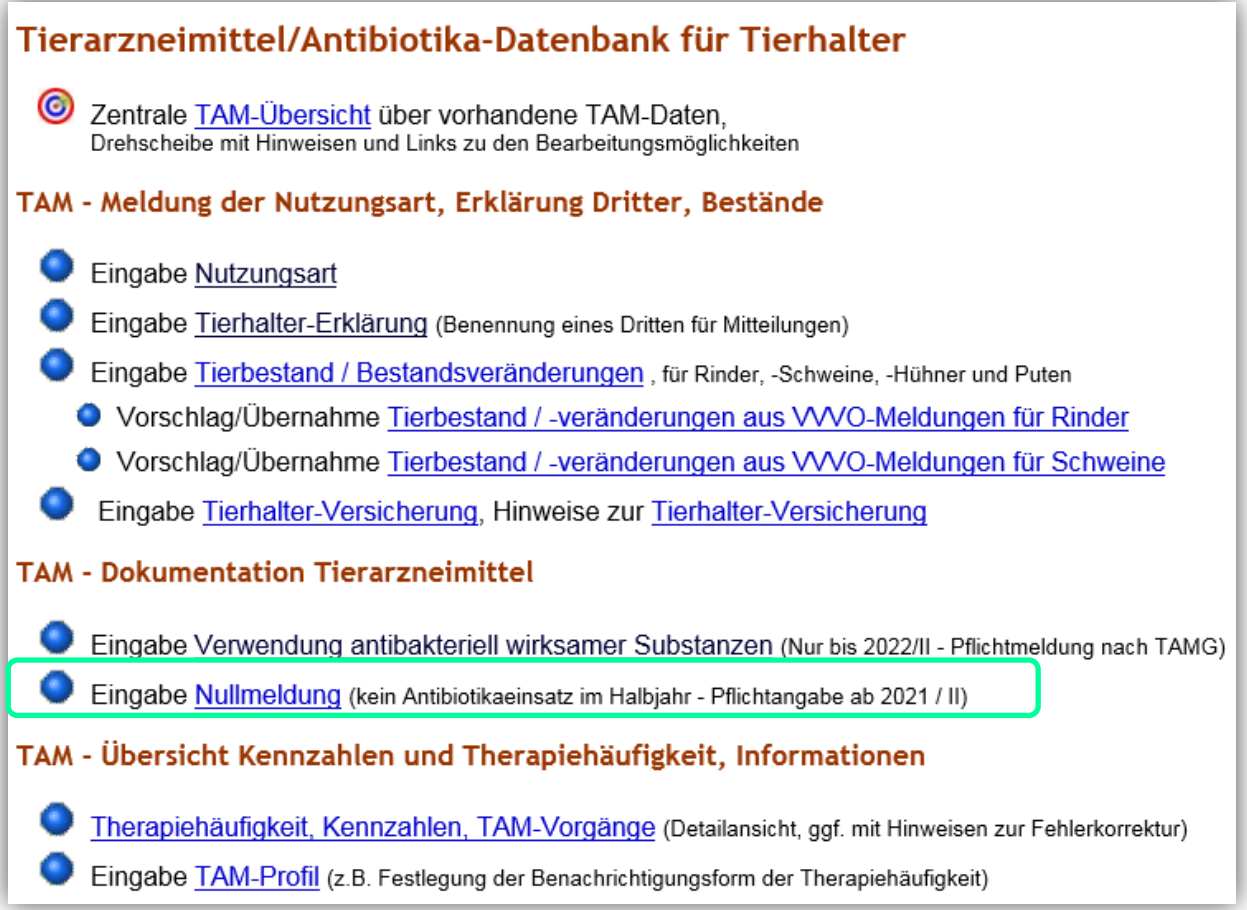

**Link:** [https://www4.hi-tier.de/HitCom/tam\\_xabawt0m.asp?TAM\\_GRP=4&TAMX\\_WAS=4](https://www4.hi-tier.de/HitCom/tam_xabawt0m.asp?TAM_GRP=4&TAMX_WAS=4)

#### **Eingabe der Nullmeldung**

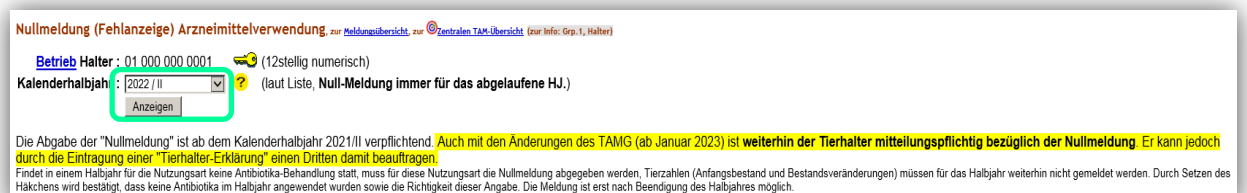

- **>** "Betrieb Halter:"→ Eingabe der VVVO-Nummer. Meldet der Halter, ist die VVVO-Nr. bereits automatisch übernommen.
- **"Kalenderhalbjahr:"**Das entsprechende, abgelaufene Kalenderhalbjahr ist auszuwählen.
- $\triangleright$  Den Button "Anzeigen" wählen und es erscheint die Eingabemaske zur Erfassung der Nullmeldung.
- ▶ Unter "Auswahl" bei der entsprechenden Nutzungsart ein Häkchen setzen.
- > "Speichern/Stornieren" wählen.

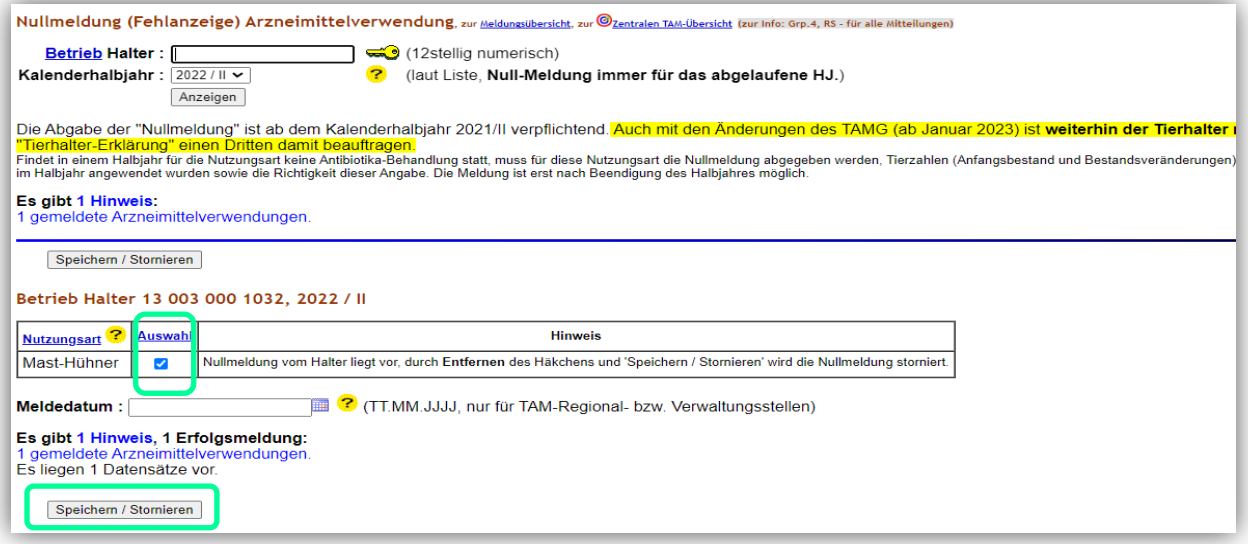

▶ Durch erneutes Anklicken auf dem Button "Anzeigen" kann überprüft werden, ob die Nullmeldung erfolgreich abgegeben wurde. Es erscheint unter Hinweis die Meldung: "Nullmeldung vom Halter liegt vor, durch Entfernen des Häkchens und 'Speichern / Stornieren' wird die Nullmeldung storniert."

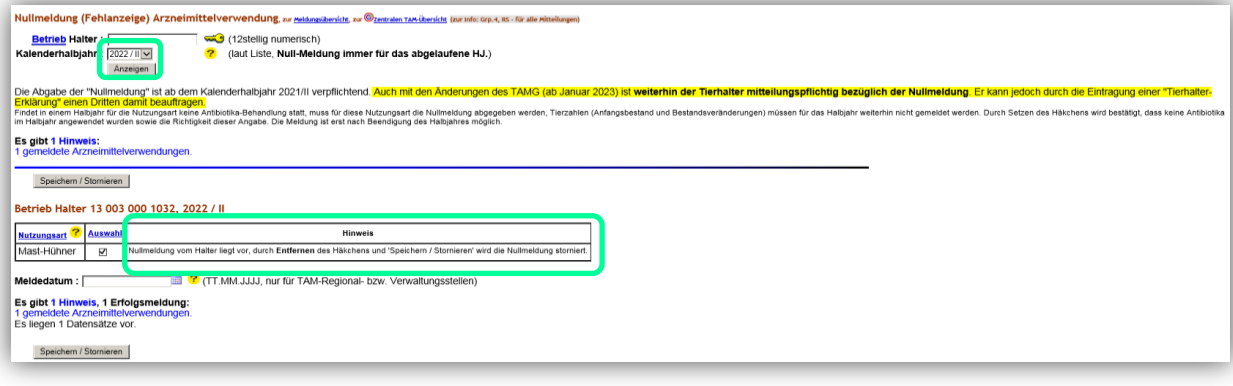

Landesamt für Landwirtschaft, Lebensmittelsicherheit und Fischerei Mecklenburg-Vorpommern<br>Post: Postfach 10 20 64 18003 Rostock Post: Postfach 10 20 64 Haus: Thierfelderstr. 18 18059 Rostock Tel. 0385-588-61000

Mail: [poststelle@lallf.mvnet.de](mailto:poststelle@lallf.mvnet.de) Internet: [www.lallf.de](http://www.lallf.de/)

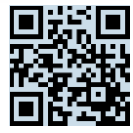

#### **Stornieren der Nullmeldung**

Sollte sich im Nachhinein herausstellen, dass in einem Halbjahr trotz abgegebener Nullmeldung Antibiotika bei den mitteilungspflichtigen Nutzungsarten gemeldet wurden, muss die Nullmeldung wieder storniert werden.

- In HI-Tier einloggen und **"[Auswahlmenü Tierarzneimittel / Antibiotika \(TAM\)](https://www4.hi-tier.de/HitCom/menuetam.asp)"** auswählen. Danach auf "Eingabe [Nullmeldung](https://www4.hi-tier.de/HitCom/tam_xabawt0m.asp?TAM_GRP=4&TAMX_WAS=4) (kein Antibiotikaeinsatz im Halbjahr - Pflichtangabe ab 2021 / II)**"** klicken.
- **>** "Betrieb Halter:"→ Eingabe der VVVO-Nummer. Meldet der Halter, ist die VVVO-Nr. bereits automatisch übernommen.
- **"Kalenderhalbjahr:"**Das entsprechende Kalenderhalbjahr ist auszuwählen.
- $\triangleright$  Den Button "Anzeigen" wählen und es erscheint die Eingabemaske mit der erfassten Nullmeldung.
- Unter "Auswahl" bei der entsprechenden Nutzungsart das Häkchen entfernen.
- $\triangleright$  "Speichern/Stornieren" wählen.

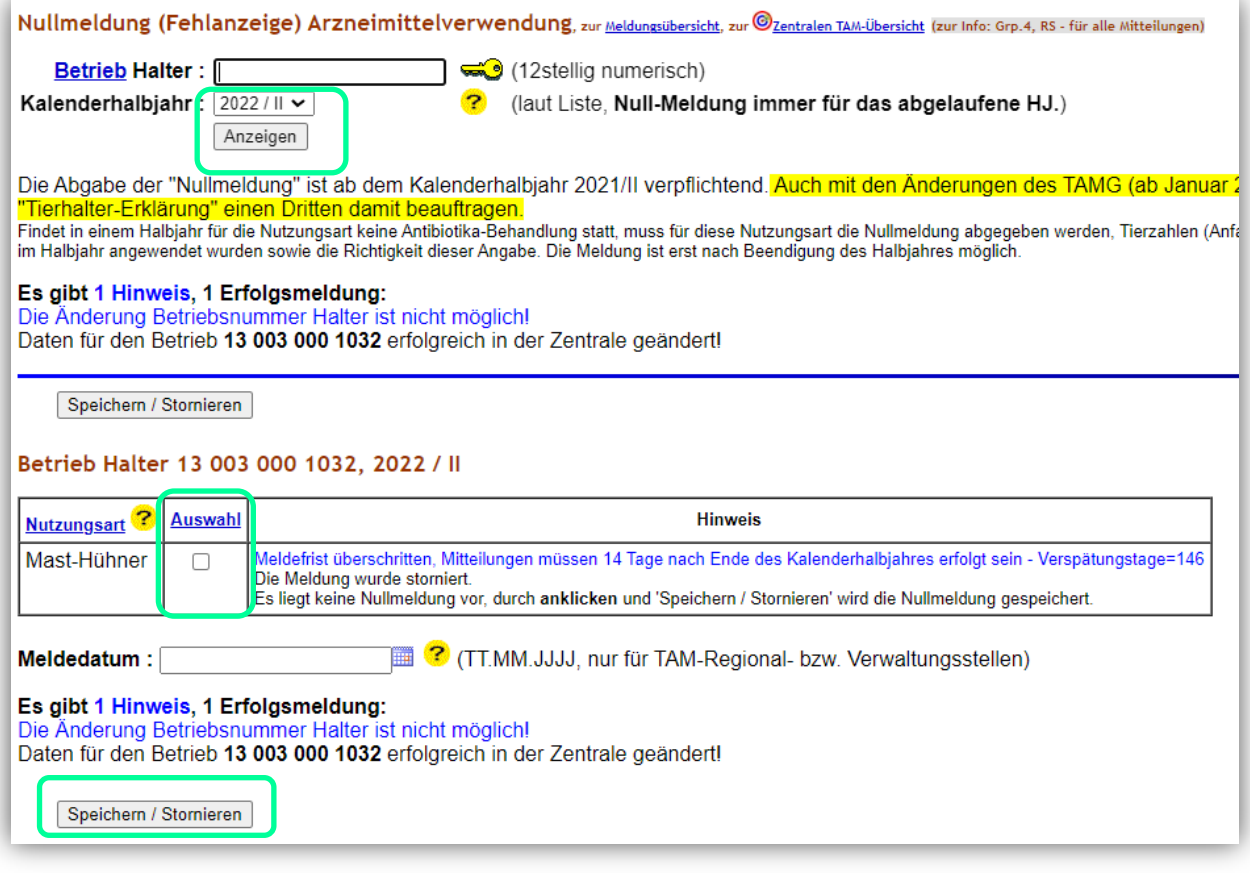

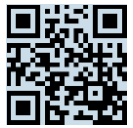

Nach erfolgreichem stornieren erscheint die Meldung "Die Meldung wurde storniert. Es liegt keine Nullmeldung vor, durch Anklicken und 'Speichern / Stornieren' wird die Nullmeldung gespeichert."

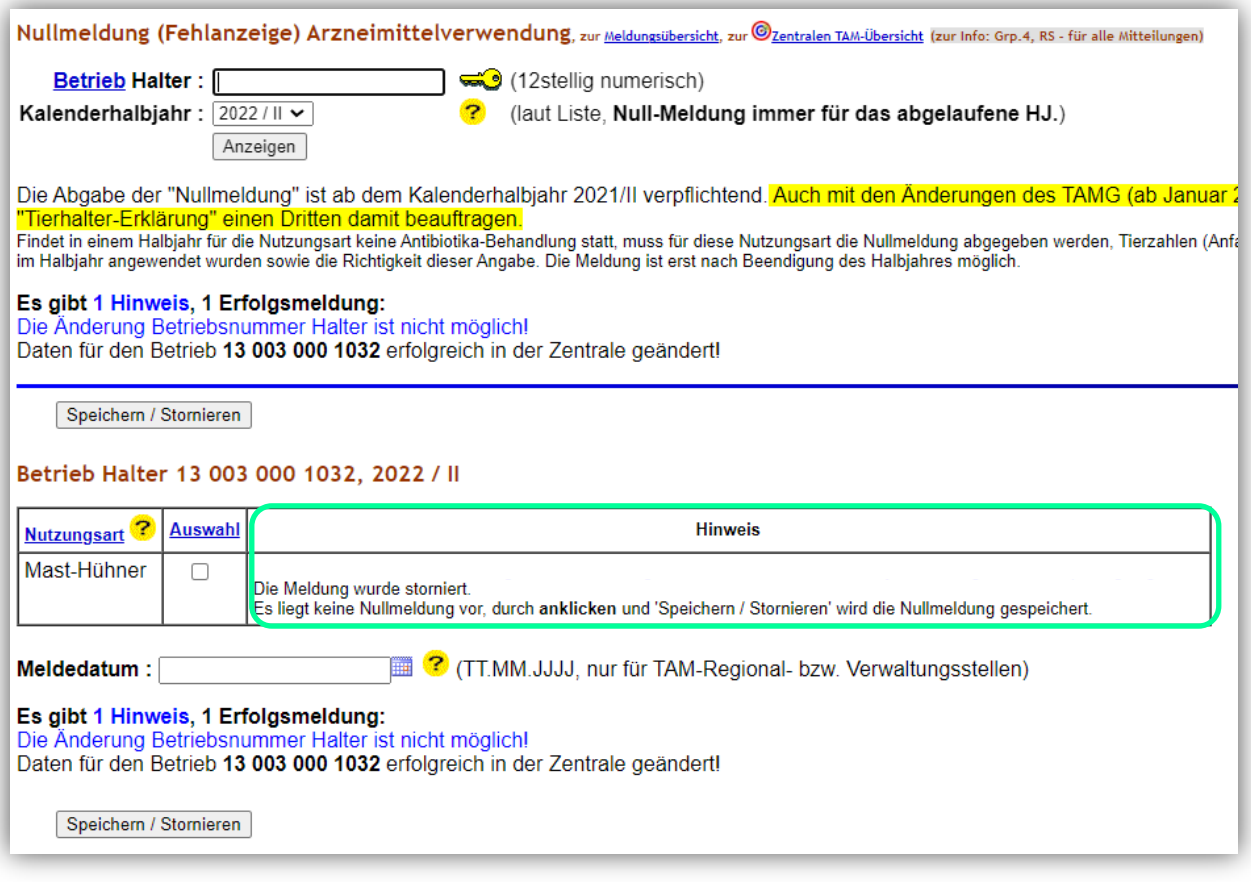

**Für Rückfragen:** Abt. 6 Dezernat 600 [arzneimittelueberwachung@lallf.mvnet.de](mailto:arzneimittelueberwachung@lallf.mvnet.de) 0385-588-61619

Weitere Informationen unter: <https://www.lallf.de/tierzucht-futtermittel-veterinaerdienste/tierarzneimittelueberwachung/>